# **Exercise Guide**

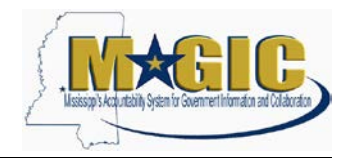

# **Course Name: Reverse Auctions Buyer's Training Guide**

# **Exercise Guide**

# **Table of Contents**

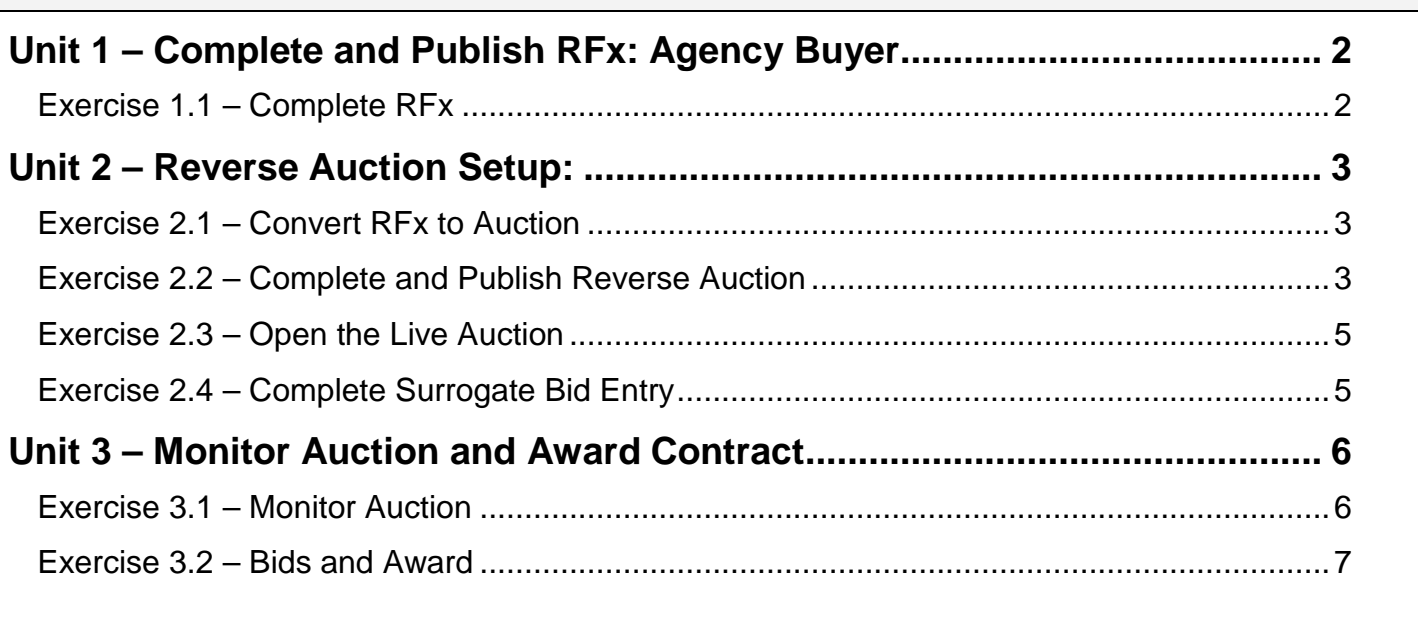

### <span id="page-1-0"></span>**Unit 1 – Complete and Publish RFx: Agency Buyer**

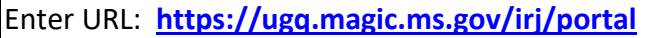

Enter: **User ID** and **Password** provided by instructor

Click **Logon**

Click **Procurement** tab

Click on **Strategic Sourcing** icon

### <span id="page-1-1"></span>**Exercise 1.1 – Complete RFx**

**Scenario Objectives:** The agency has already created an RFx. The Agency Buyer will now complete the Start Dates and Publish the RFx.

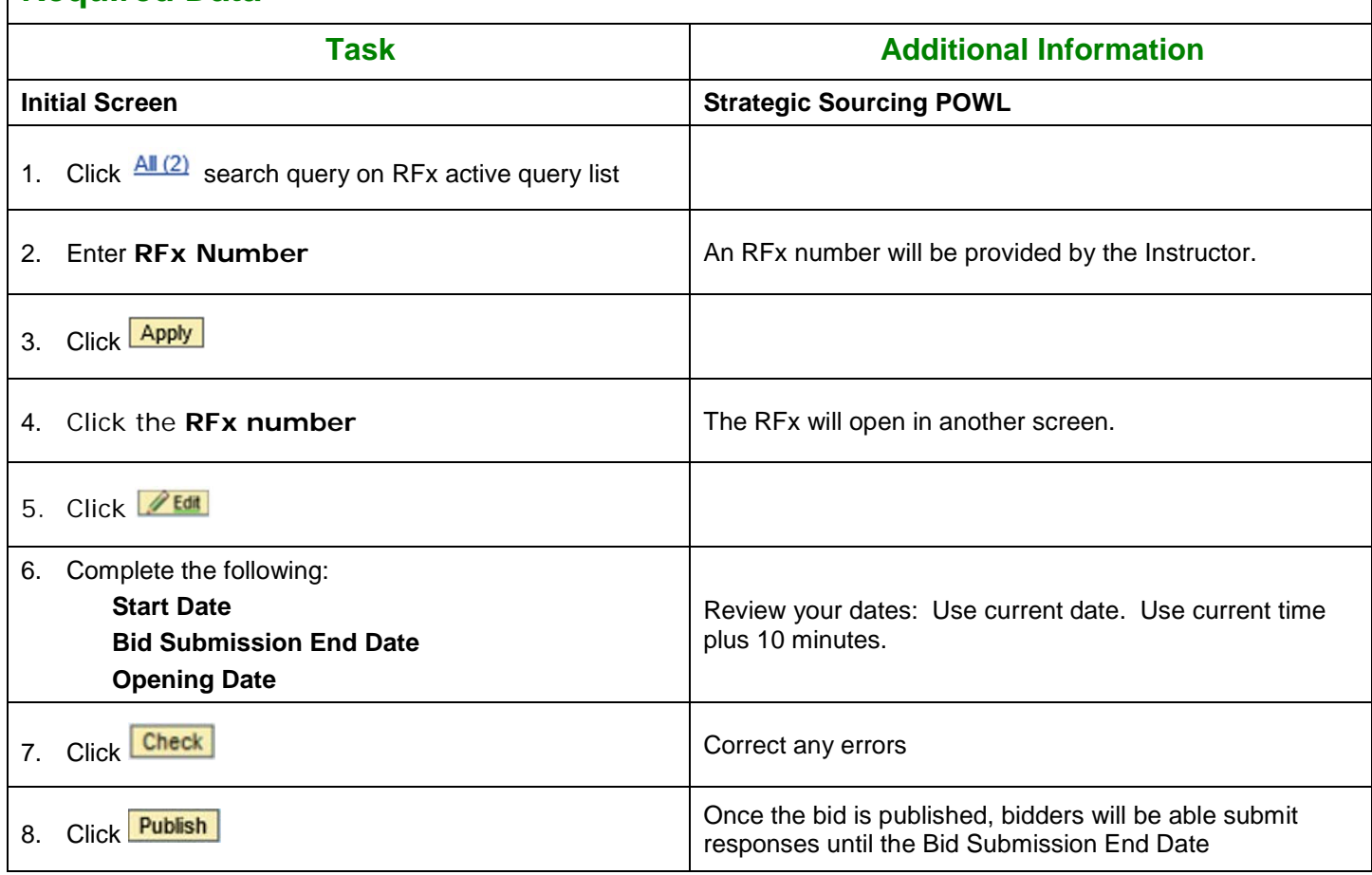

### <span id="page-2-0"></span>**Unit 2 – Reverse Auction Setup:**

Click **Procurement** tab

Click on **Strategic Sourcing** icon

### <span id="page-2-1"></span>**Exercise 2.1 – Convert RFx to Auction**

**Scenario Objectives:** The agency has created an RFx and Bidders have responded. The Agency Buyer will now convert the RFx to an Auction.

### **Required Data**

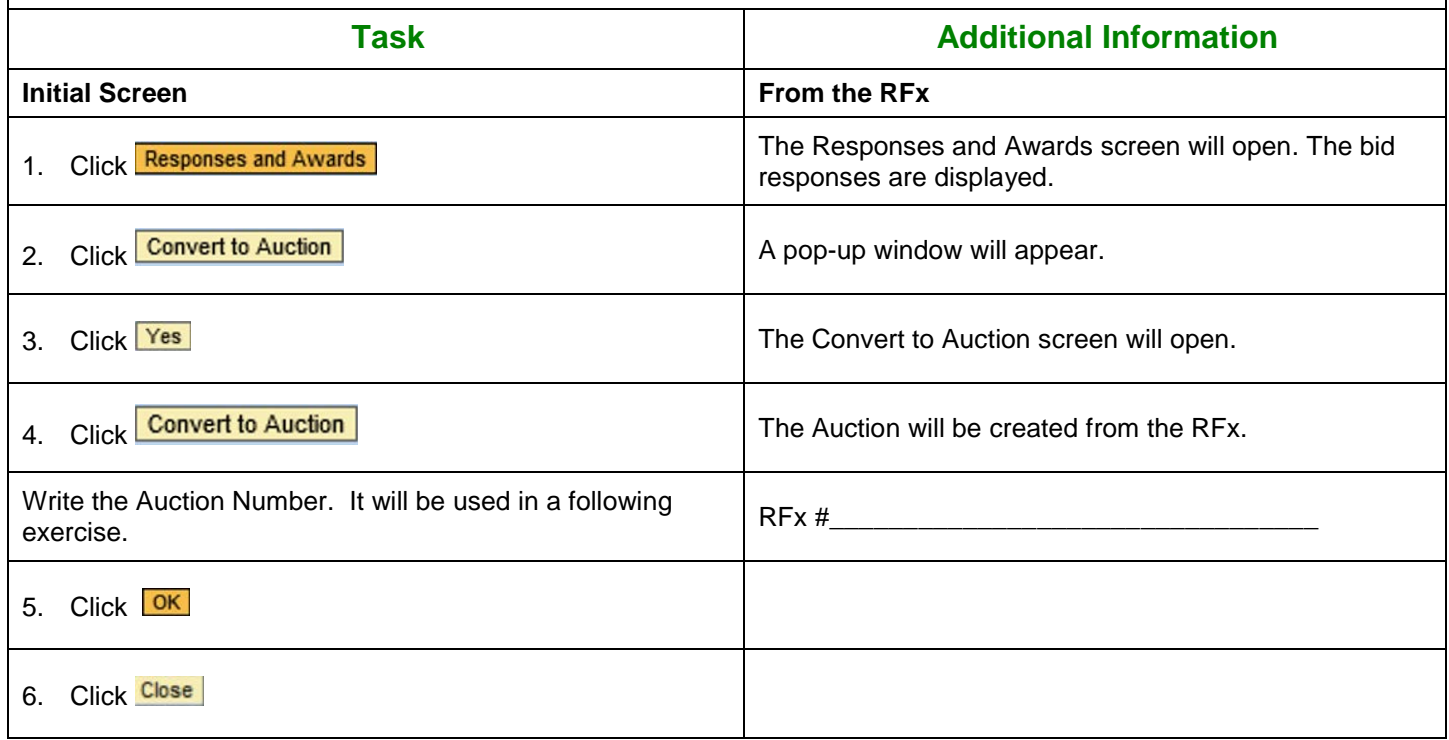

### <span id="page-2-2"></span>**Exercise 2.2 – Complete and Publish Reverse Auction**

**Scenario Objectives:** The auction has been created. The Agency Buyer will complete and publish the Reverse Auction.

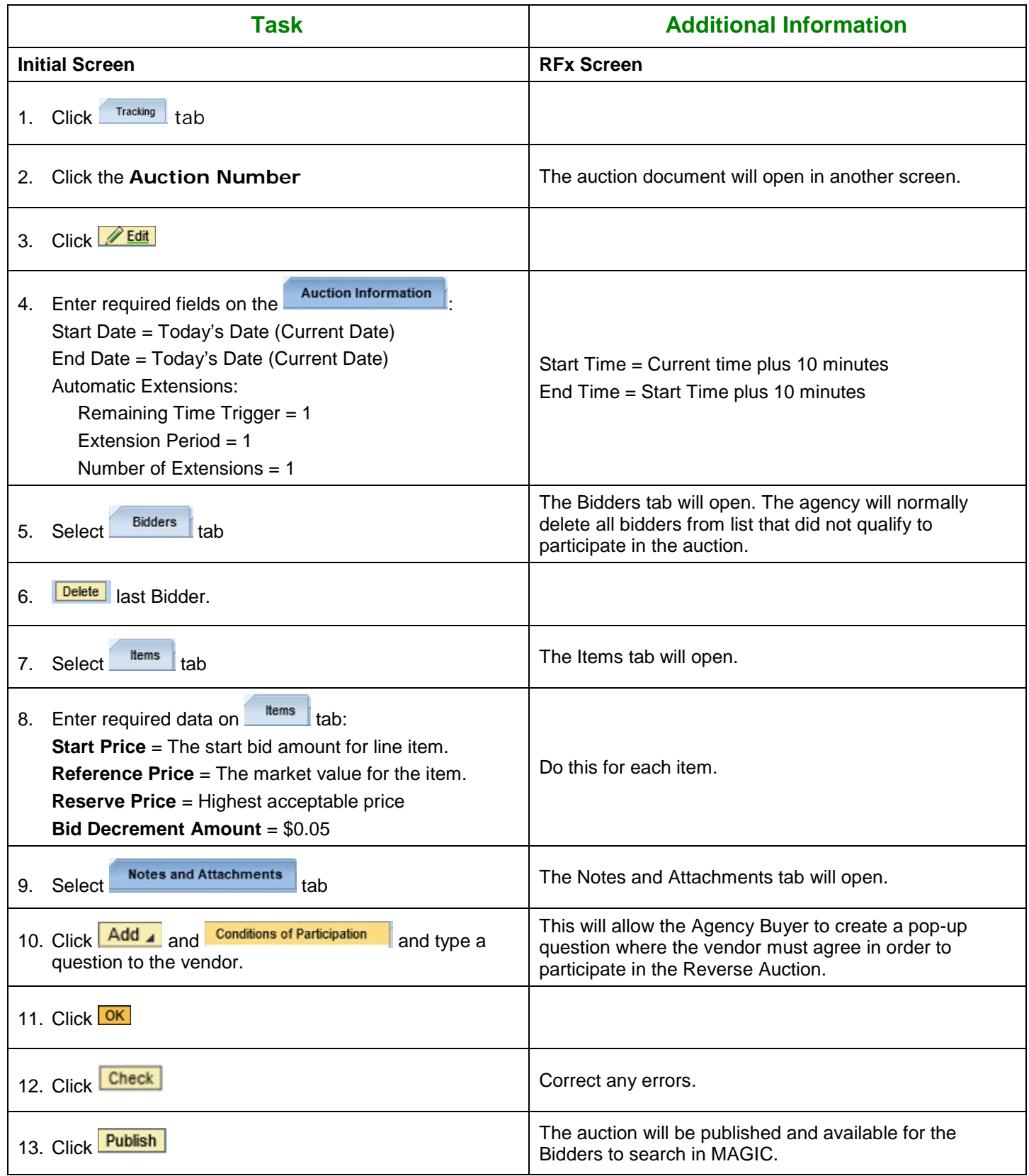

# <span id="page-4-0"></span>**Exercise 2.3 – Open the Live Auction**

**Scenario Objectives:** Once the Start Date and Time of the auction published in exercise 2.2 has passed, the Agency Buyer can open and monitor the auction activity.

### **Required Data**

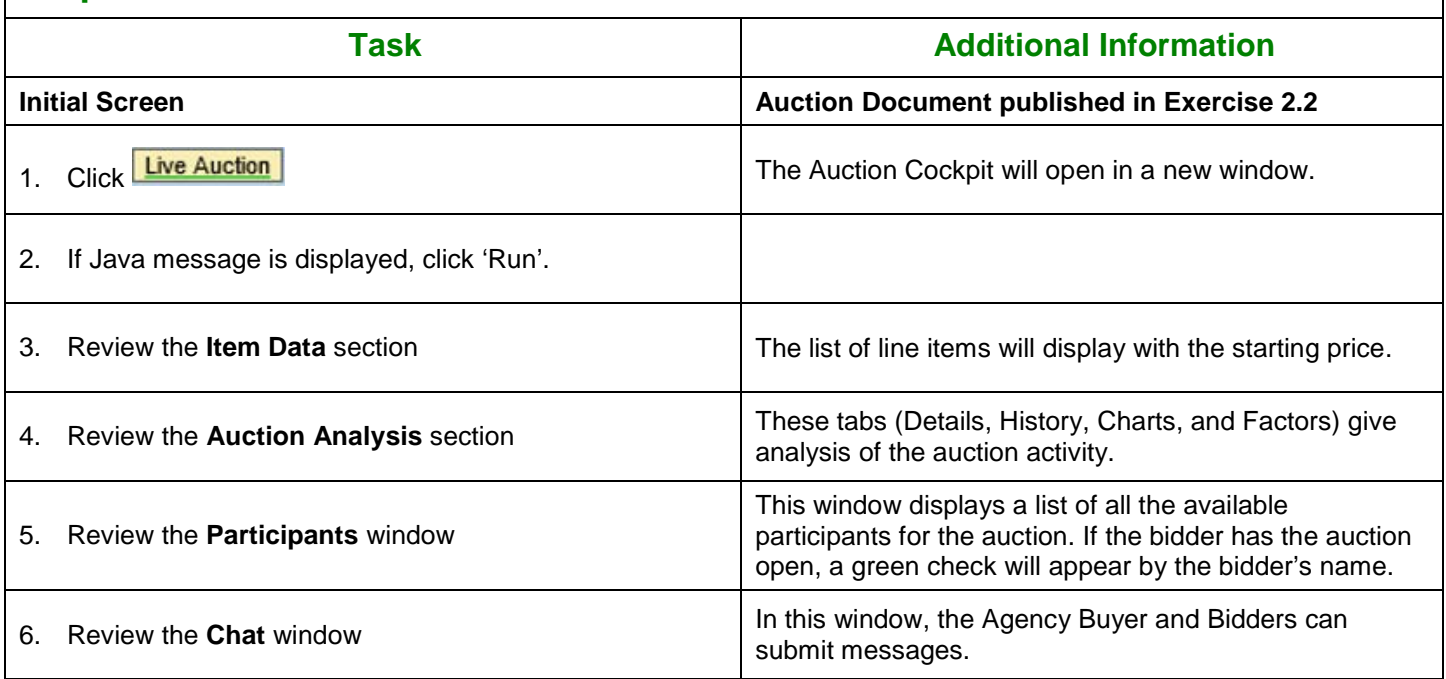

### <span id="page-4-1"></span>**Exercise 2.4 – Complete Surrogate Bid Entry**

**Scenario Objectives:** A Reverse Auction has been published and is available for the Bidder to participate. The Buyer will create surrogate bids.

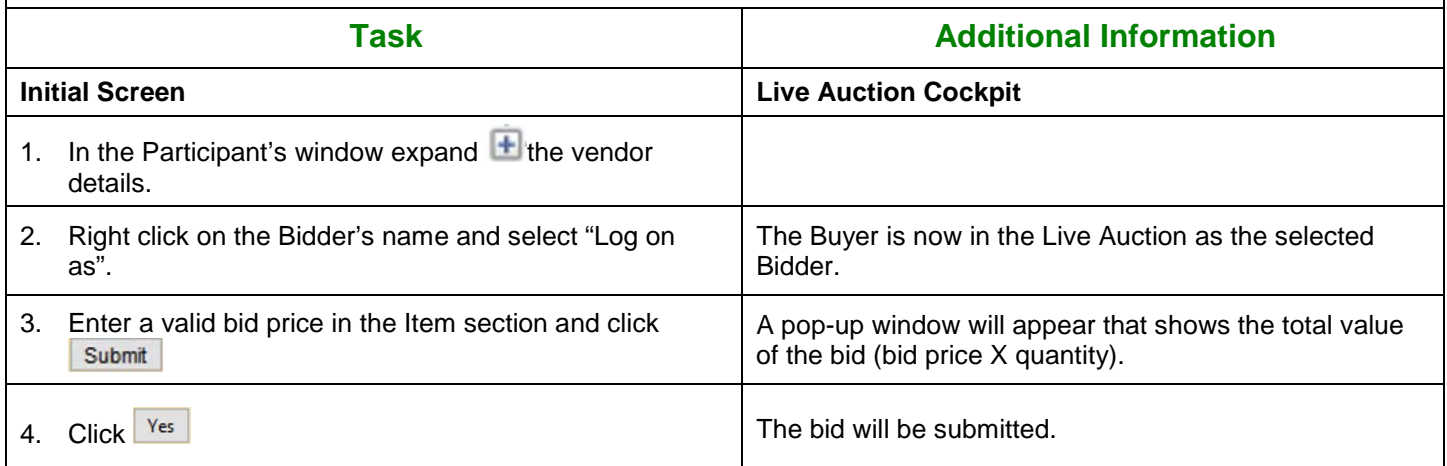

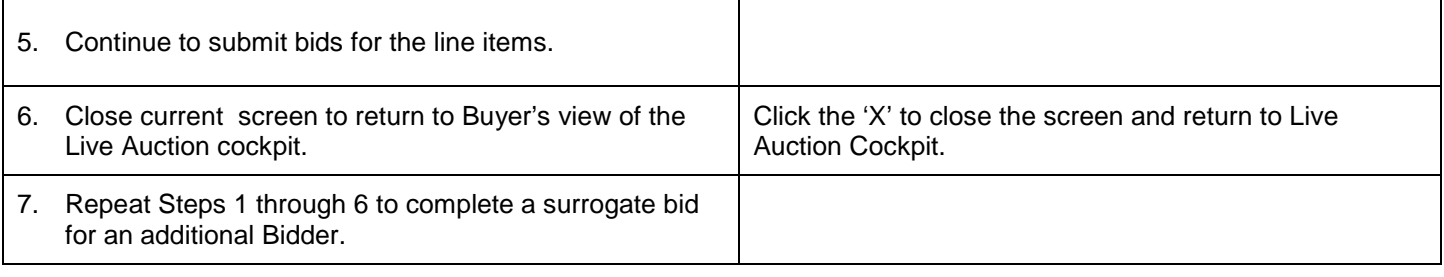

# <span id="page-5-0"></span>**Unit 3 – Monitor Auction and Award Contract**

### <span id="page-5-1"></span>**Exercise 3.1 – Monitor Auction**

**Scenario Objectives:** The auction is active. The Agency Buyer will extend the auction, ban a bidder, reinstate a bidder, and delete an erroneous auction entry.

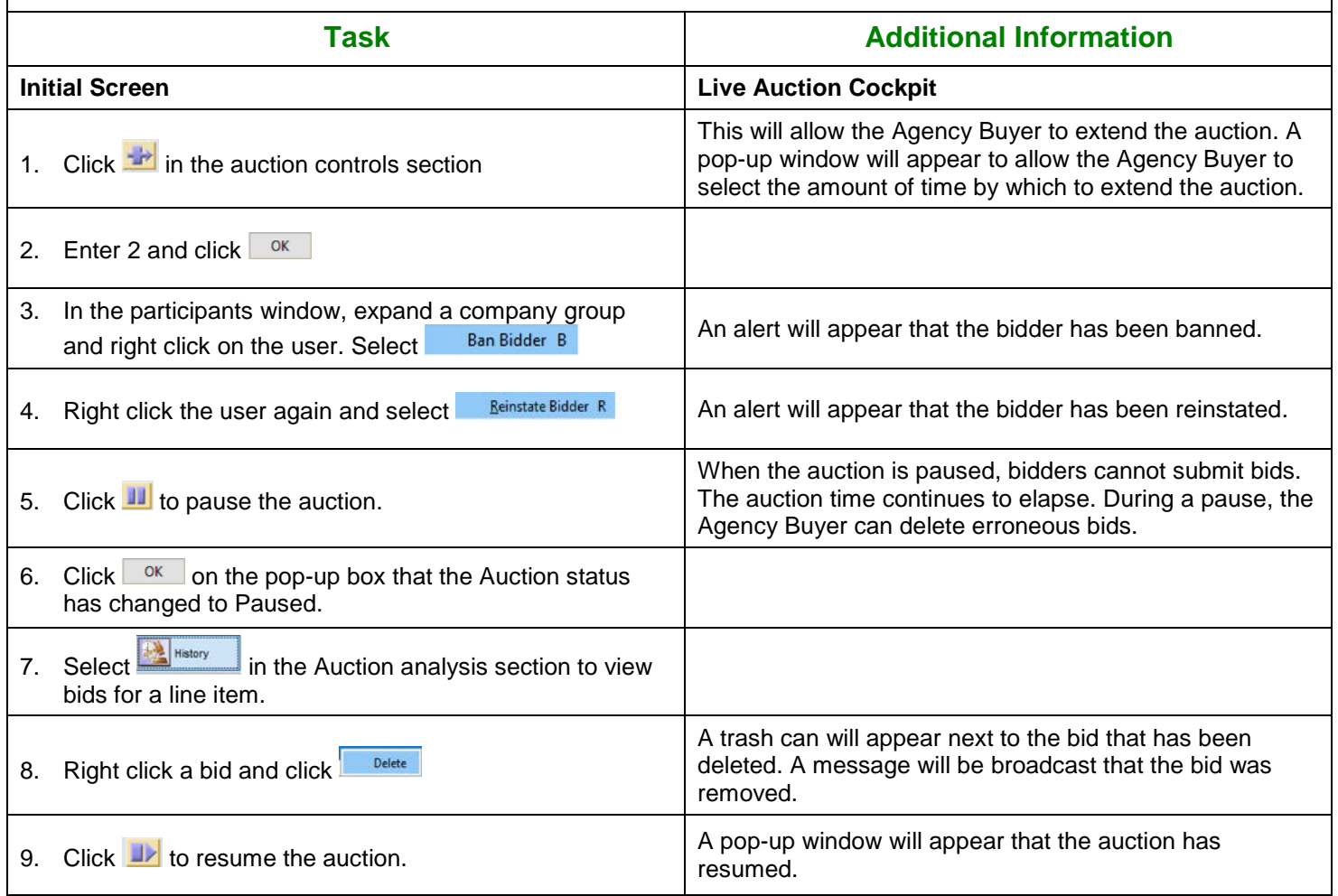

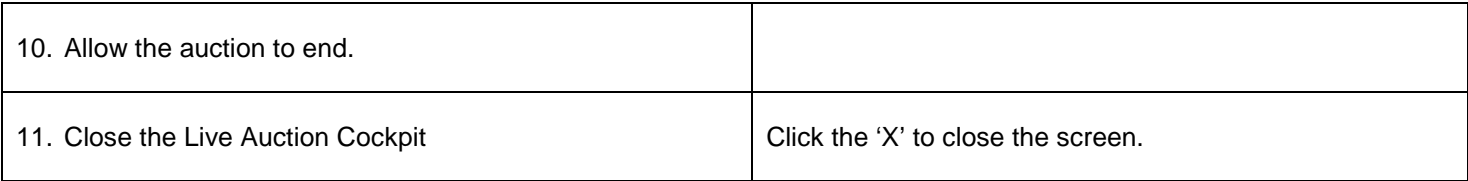

# <span id="page-6-0"></span>**Exercise 3.2 – Bids and Award**

**Scenario Objectives:** The auction has ended. The Agency Buyer will compare bid responses and award contract.

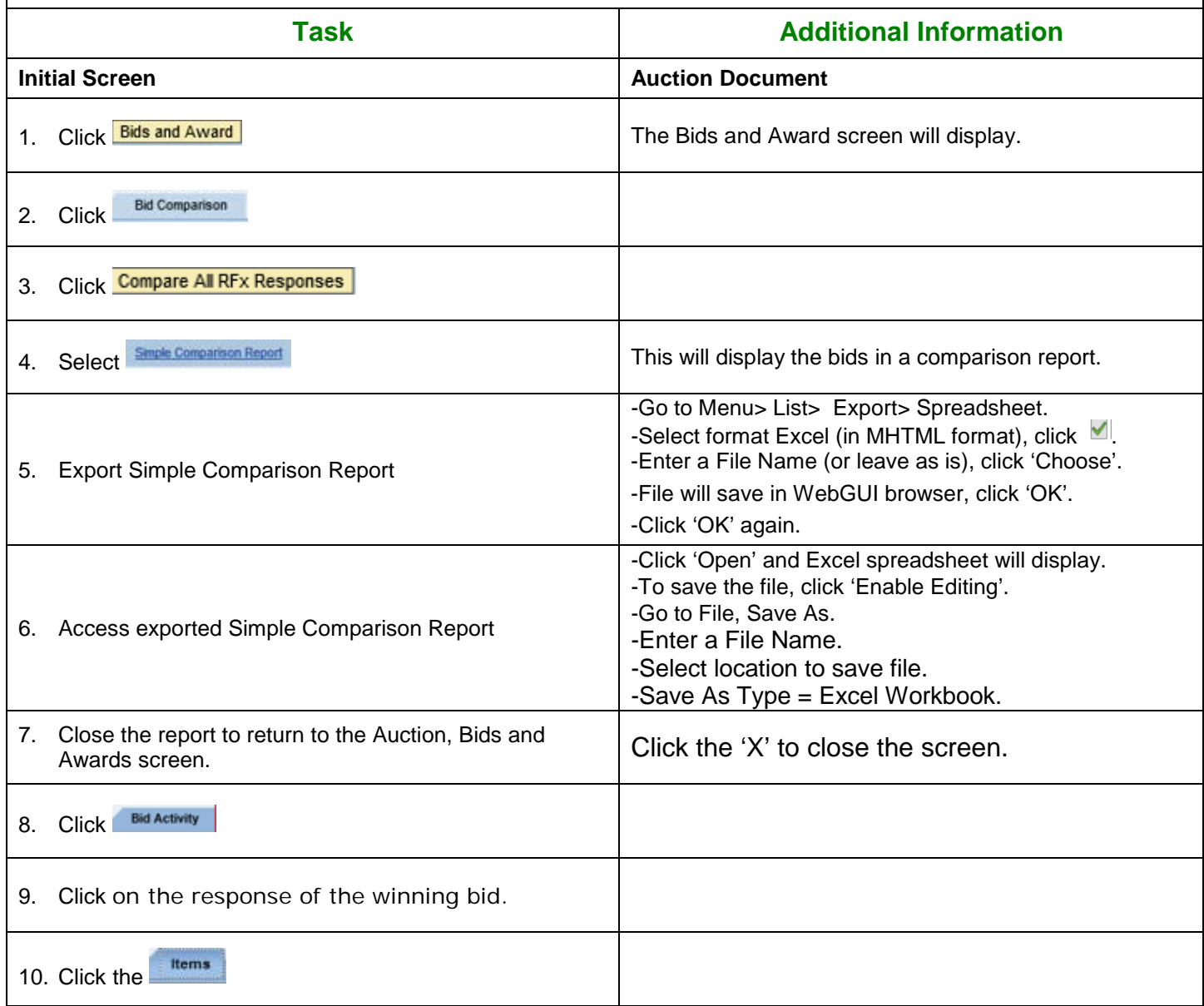

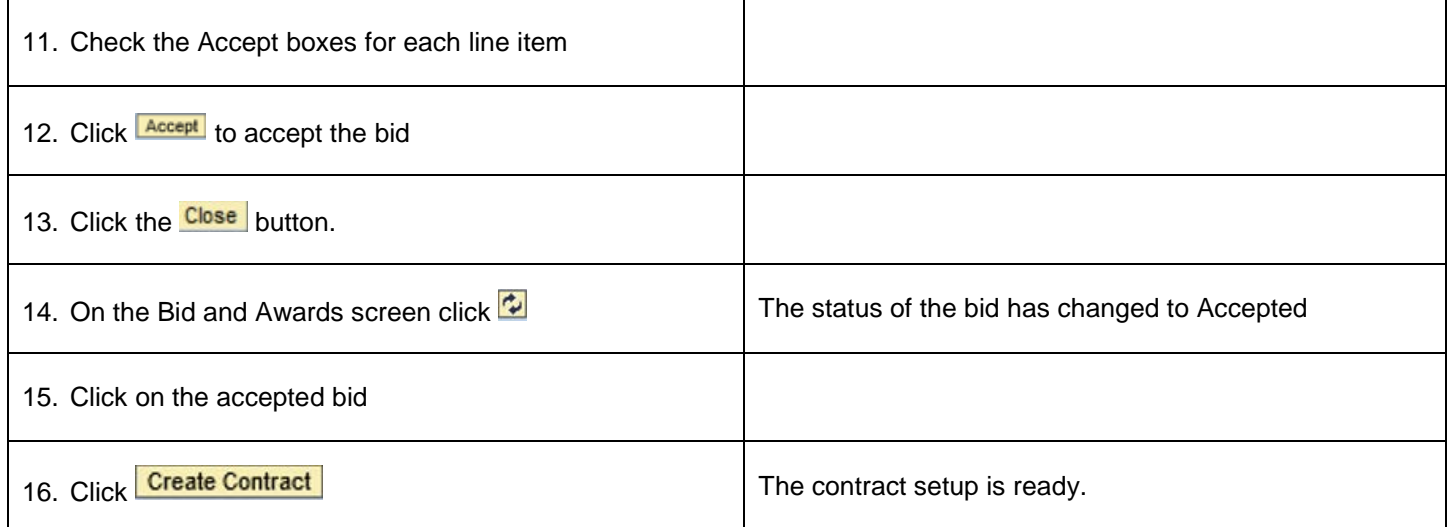